*Guía rápida en 3 pasos para inscribirse correctamente no Congreso*

## **ParatradIT-2024\_UVigo\_T&P**

## **I Congreso internacional de Paratradución Interlinguas e Transmedia**

**Congreso realizado en modalidade presencial e en rede**

A seguir, presentamos unha breve guía para facer a inscrición correctamente:

## **Paso 1: Cubre o formulario que che corresponde [AQUÍ](https://paratraduccion.com/paratradit/gl/formularios/)**

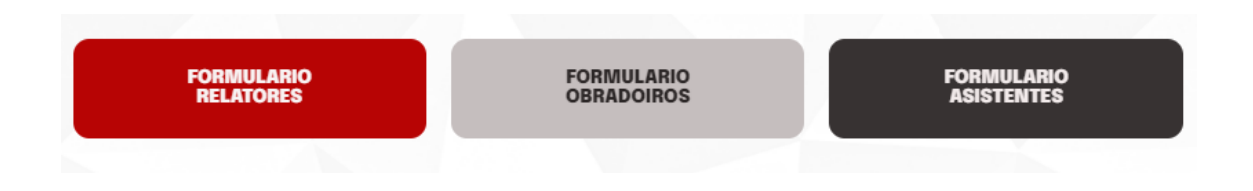

**Paso 2: Cando recibas o correo de aceptación, fai a transferencia bancaria correspondente tendo en conta os seguintes datos:**

**N.º de conta:** ES14 2080 0501 12 3110000112

## **Oficina: Abanca**

**Concepto:** INV00222 + nome e apelidos (importante: hai que engadir o nome e os apelidos despois do código INV00222)

**\*Código BIC (só dende o estranxeiro):** CAGLESMMXXX

As distintas tarifas podes velas [aquí](https://paratraduccion.com/paratradit/gl/tarifas-y-condiciones/)

Paso 3: Envía unha mensaxe ao correo *[paratradit@gmail.com](mailto:paratradit@gmail.com)*, indicando no asunto o teu nome e apelidos e achega o xustificante de transferencia bancaria e **unha fotografía túa sobre fondo branco (só os relatores/ponentes).**

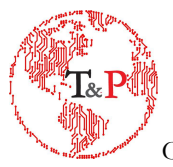